# **Washington Group on Disability Statistics**

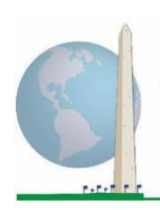

## **مبادئ توجيهية تحليلية: إنشاءمحددات اإلعاقةوفق النظم اللغوي لنظام "استاتا"باستخدام مجموعةتأدية الوظائف القصيرة – املعززة الصادرة عن فريق واشنطن**

#### **مقدمة**

12 أيار/مايو 2020

النظم اللغوي للحزمة اإلحصائية للعلوم االجتماعية الخاص باملجموعة القصيرة – املعززة الصادرة عن فربق واشنطن بشأن تأدية الوظائف (المجموعة القصيرة المعززة) مأخوذ من النظم اللغوي المستحدث للمجموعة الموسعة الصادرة عن الفربق نفسه بشأن تأدية الوظائف (المجموعة الموسعة).

يستند تعريف اإلعاقة في املجموعة القصيرة املعززة إلى مستوى الشمول الذي يتحدد بمجال / سؤال واحد األقل يحمل تصنيف "توجد صعوبة كبيرة" أو "ال يمكنني القيام بذلك على اإلطالق" –أوباملستوى األعلى من الصعوبة وفق مقياس رباعي النقاط بالنسبة إلى مجالات "الجزع" و"الاكتئاب".

تتألف المجموعة القصيرة المعززة من المجموعة القصيرة بالإضافة إلى تأدية الوظائف للجزء العلوى ًمن الجسم ومجالي "الجزع" و"الاكتئاب": أي بإجمالي 12 سؤالاً موزعة على 9 مجالات من تأدية الوظائف.

ملاحظة: استعن بأساليب الموازنة والتقدير المعيارية لديك عند التحليل.

يستند النظم اللغوي لمكونات نظام "استاتا" إلى *علامات المتغيرات وعلامات القيمة* الموضحة في الجداول أدناه. تشمل وحدة املجموعة القصيرة املعززة الكاملة أسئلة أكثر مما يحويه هذا الجدول. تتحدد حالة الإعاقة عبر درجة الصعوبة في الأنشطة الأساسية والعامة *بدون* استخدام تقنية مساعدة أو أية مساعدة أخرى.

األسئلة املتعلقة بأدوية أعراض الجزع أو االكتئاب غير مدرجة ضمن املتغيرات التحليلية المعتبرة في النظم اللغوي.

الأسئلة / المتغيرات المبيّنة أدناه هي وحدها المستخدمة في تحديد معرفات الإعاقة. ֦֧֦֧֦ **تأكد من استخدام عالمات املتغيرات والقيم نفسها أو راجع النظم اللغوي ملكونات نظام ِ ر ظه "استاتا" حتىت العالماتاملستخدمة في قاعدة بيانات. ُ**

تُدار "المجموعة القصيرة" بوصفها جزءاً من استقصاء للمقابلات المتبعة لدى هيئة الصحة الوطنية ً<br>أ ُ الأمريكية. البيانات المستخدمة في إعداد هذه المبادئ التوجيهية مأخوذة من إصدار البيئة في 2013.

لمزيدٍ من المعلومات حول فريق واشنطن المعني بإحصاءات الإعاقة، يُرجى زيارة: ُ  [./http://www.washingtongroup-disability.com](http://www.washingtongroup-disability.com/) 1 | الصفحة

تشمل **وثائق التنفيذ الخاصة بفريق واشنطن**  األدوات التي استحدثها الفريق بشأن إحصاءات الإعاقة بغية جمع بيانات الإعاقة ذات المقارَنة ֝֝֝֝֝֝֝֝֝֝֝֝֝֝֝֝<br>֡֝֝֝֝֝֝֝֝֝֝֝֝ عالمياً بخصوص التعدادات والمسوح. تتناول ً<br>أ الوثائق املذكورة أفضل املمارسات في تنفيذ املجموعة القصيرة، واملجموعة املوسعة، واملجموعة القصيرة

الطفل الصادرة عن فريق واشنطن / اليونيسف-املعززة، وكذلك وحدات تأدية الوظائف لدى لألطفال في الفئة العمرية بين 2 و 4 أعوام والفئة بين 5 و17 عاماً، وكذلك وحدة الإعاقة للدراسات ً<br>أ االستقصائية للقوى العاملة الصادرة عن فريق واشنطن / منظمة العمل الدولية، عالوة على أدوات الفريق األخرى. تشمل املوضوعات: الترجمة، ومواصفات األسئلة، واملبادئ التوجيهية التحليلية، ورمز البرمجة للتحليالت، واستخدام األدوات ألغراض التفصيل، وغير ذلك.

للعثور على وثائق تنفيذ أخرى واملزيد من املعلومات الصادر عن فريق واشنطن، يرجى زيارة املوقع اإللكتروني للفريق: [http://www.washingtongroup-](http://www.washingtongroup-disability.com/) /[disability.com](http://www.washingtongroup-disability.com/) [http://www.washingtongroup-](http://www.washingtongroup-disability.com/) ملاحظة لمستخدمي استقصاء الهيئة: من الوارد أن تختلف أسماء المتغيرات في ملف بيانات الهيئة ووثائقها عن الأسماء المستخدمة في هذه الوثيقة؛ ومن ذلك مثلاً متغير مجال الاعتناء بالنفس المشار إليه بالاختصار (SC-SS) في هذه الوثيقة لأنه مشار إليه بالاختصار (UB\_SS) في ملف بيانات الهيئة ووثائقها.

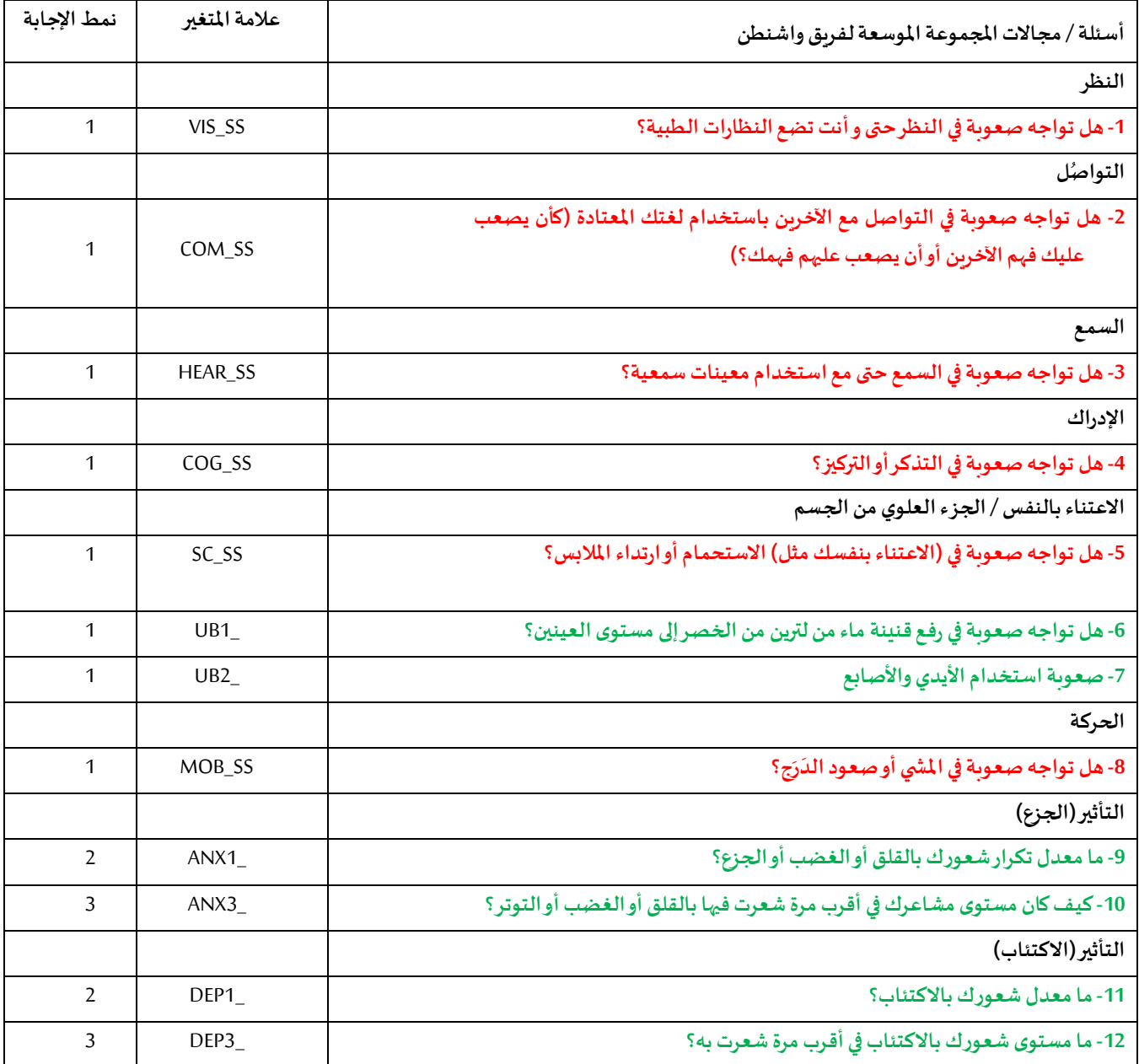

**ملحوظة: األحمر** يشير إلى املجموعة القصيرة لفريق واشنطن )**املجموعة القصيرة**(.

الأسئلة المعروضة باللون **الأحمر** مع الأخضر مُدرجة في ا**لج**موعة القصيرة المعززة. ُ

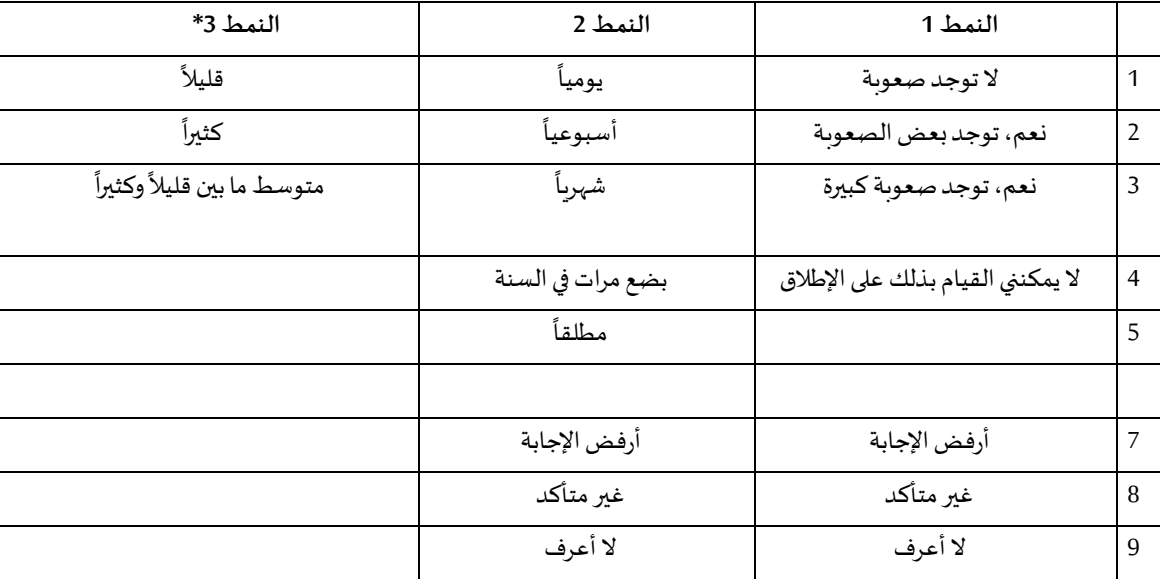

\* لاحظ في النظم اللغوي أدناه أن العناصر ذات نمط الإجابة 6 (3\_ANX و2\_2 و2\_PAIN و2\_TIRED) مدونة بحيث تضع "متوسط ما بين" وضعاً **ً** عددياً وسيطاً بين "قليلاً" و "كثيراً".\* لاحظ في النظم اللغوي أدناه أن العناصر ذات نمط الإجابة 6 (ANX\_3 و3\_DEP) مدونة بحيث تضع "متوسط ما **ً ً ً ً** .<br>آ بين" وضعاً عددياً وسيطاً بين "قليلاً" و "كثيراً". ً<br>أ ี้ ً ً<br>أ

> النظم اللغوي لنظام التحليل الإحصائي المبيّن أدناه مشتمل على زوجين من العناصر مختصين بمحتوى المجموعة القصيرة المعززة. ֧֦֧֦֧֦֧֦֧֦֧֦֧֦֧֝<br>֧֝֜֜

.<br>أولاً، كان من الهامّ تحديد معرّفات مختصة بمجال واحد؛ وذلك بالنسبة إلى مجالات تأدية الوظائف المشتملة على أسئلة متعددة (أداء الجزء العلوي من ֦֧֦֧֦ ً الجسم، والجزع، والاكتئاب). فمثلاً، يوجد سؤالان متعلقان بتأدية الوظائف للجزء العلوي من الجسم، وكل منهما يستحث حركات محددة ومميزة: أي ً مدى الصعوبة في رفع قنينة مياه من الخصر إلى مستوى العينين (الذراعين / الكتفين)، ومدى الصعوبة في استخدام اليدين والأصابع. وقد خضع السؤالان للتحليل والضم لإنتاج مؤشر واحد متعلق بالجزء العلوي من الجسم مقترناً بأربعة مستويات من الصعوبة تتراوح بين 1 (صعوبة منخفضة) إلى 4 (صعوبة ً<br>أ كبيرة) – أي على غرار فئات الإجابات المقدمة للأسئلة المنفردة في المجموعة القصيرة: لا توجد صعوبة، توجد الجعوبة توجد صعوبة كبيرة، ولا يمكنني القيام بذلك على الإطلاق. وعلى شاكلة مجال "الجزء العلوي من الجسم"، تمتاز مجالات "المجموعة الموسعة" (الإدراك، والجزع، والاكتئاب، والألم، والتعب) بأنماط إجابات مختلفة لا ′ترتقي′ سريعاً إلى نمط معتاد للإجابة وفق معايير الفريق. اختُصّت مجالات تأدية الوظائف تلك بإصدار نمط إجابات ً<br>أ ُ مماثل رباعي المستويات على هيئة المستوى 1 إلى المستوى 4، حيث (1) يعني المستوى الأدنى من الصعوبة، و(4) يعني المستوى الأعلى من الصعوبة.

ثانياً، روعيت مؤشرات المجالات الفردية للوقوف على الحد المناسب للإدراج ضمن المعرّف الكلي للإعاقة — أي لأغراض تقدير الانتشار وتفصيل ً<br>أ  $\ddot{\cdot}$ مؤشرات املخرجات حسب حالة اإلعاقة.

## **ملحوظة:**

بالنسبة إلى كل المتغيرات، تُدوّن الرموز (7) *أرفض الإجابة* ، و(8) *غير متأكد ،* و(9) *لا أعرف ضم*ن فئة *مفقود*. ֦֧<u>֚</u> ُ

## **Stata WG-SS Enhanced Syntax Annotated with Output Tables**

Actual Stata syntax is indented and are in Bold text.

NOTE: For data analysis, use your standard weighting and estimation techniques.

The syntax below produces **frequency distributions** on individual domain questions – **crosstabulations** on multiple domain questions, and calculates INDICATOR variables for domains with multiple questions – for use in the determination of disability identifiers.

*Step 1: Generate frequency distributions on each of the six domain variables.*

VIS\_SS is the WG-SS **Vision** question.

**gen** Vision=VIS\_SS **if inlist**(VIS\_SS, 1, 2, 3, 4) **replace** Vision=. **if inlist**(VIS\_SS, 7, 8, 9) **tabulate** Vision

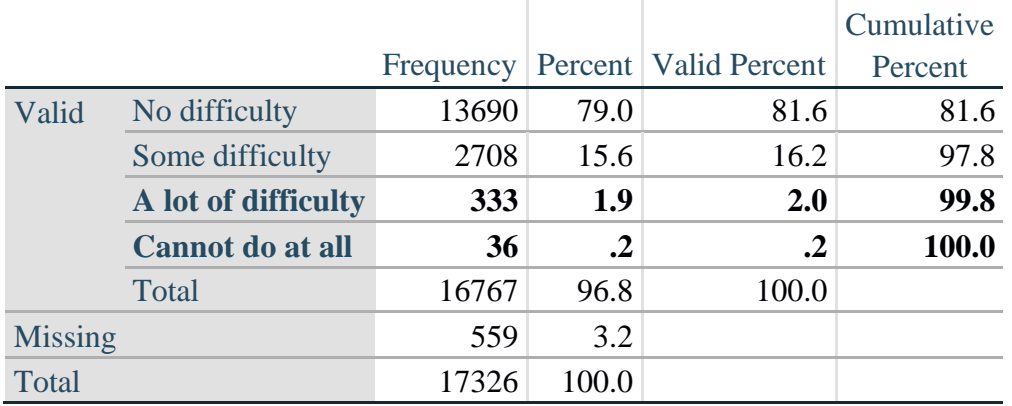

## **Vision: Degree of difficulty seeing**

HEAR\_SS is the WG-SS **Hearing** question.

**gen** Hearing=HEAR\_SS **if inlist**(HEAR\_SS, 1, 2, 3, 4) **replace** Hearing=. **if inlist**(HEAR\_SS, 7, 8, 9) **tabulate** Hearing

## **Hearing: Degree of difficulty hearing**

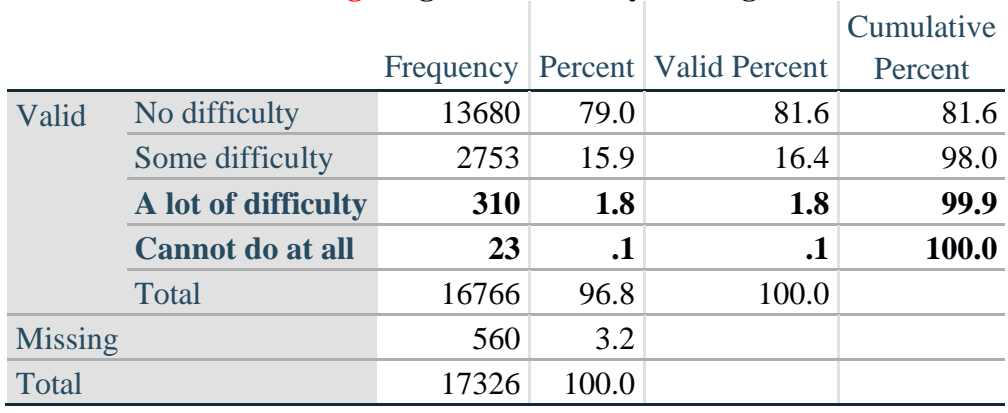

لمزيدٍ من المعلومات حول فريق واشنطن المعني بإحصاءات الإعاقة، يُرجى زيارة: ُ

 [./http://www.washingtongroup-disability.com](http://www.washingtongroup-disability.com/) 4 | الصفحة

MOB\_SS is the WG-SS **Mobility** question.

**gen** Mobility=MOB\_SS **if inlist**(MOB\_SS, 1, 2, 3, 4) **replace** Mobility=. **if inlist**(MOB\_SS, 7, 8, 9) **tabulate** Mobility

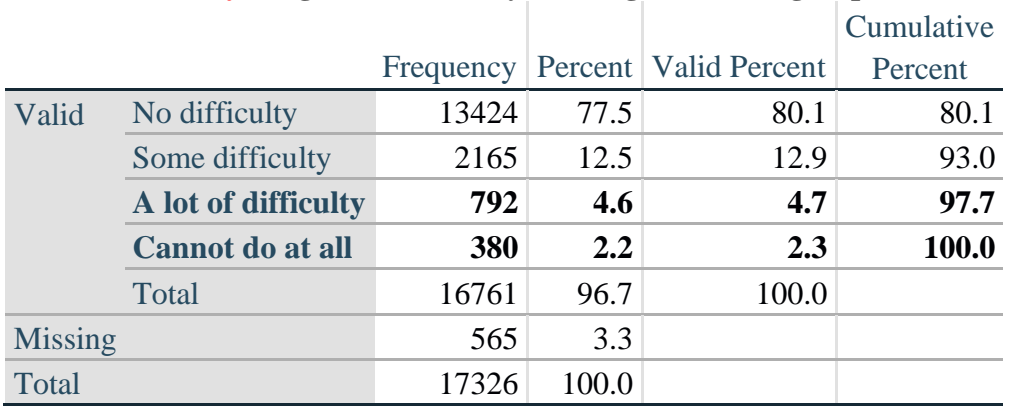

## **Mobility: Degree of difficulty walking or climbing steps**

COM\_SS is the WG-SS **Communication** question.

**gen** Communication=COM\_SS **if inlist**(COM\_SS, 1, 2, 3, 4) **replace** Communication=. **if inlist**(COM\_SS, 7, 8, 9) **tabulate** Communication

## **Communication: Degree of difficulty communicating using usual language**

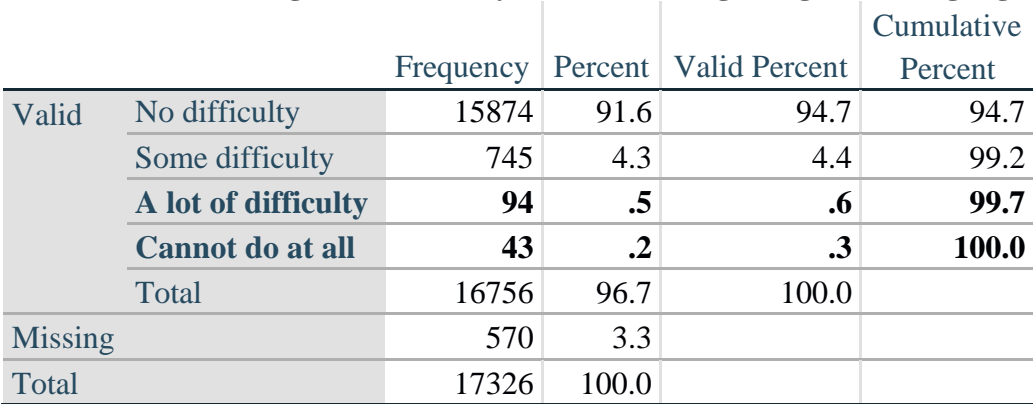

SC\_SS is the WG-SS **Self-care** question.

**gen** Self\_Care=SC\_SS **if inlist**(SC\_SS, 1, 2, 3, 4) **replace** Self Care=. **if inlist**(SC SS, 7, 8, 9) **tabulate** Self\_Care

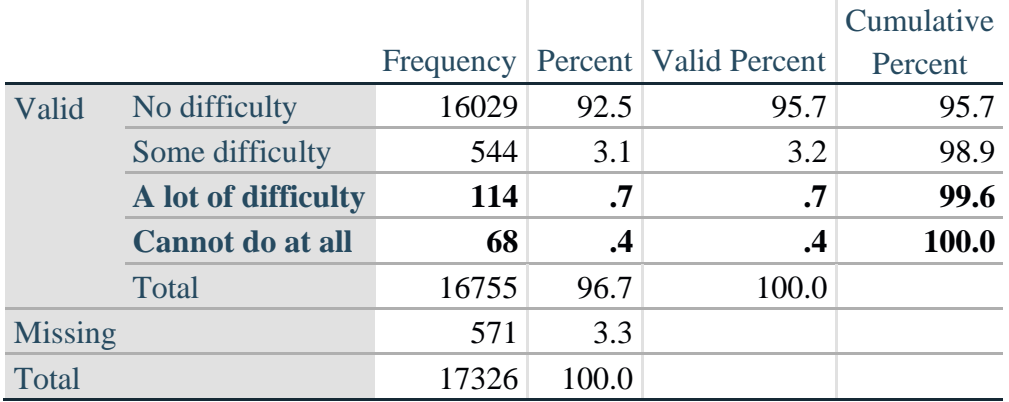

## **Self\_Care: Degree of difficulty with self-care**

COG\_SS is the WG-SS **Cognition** question.

**gen** Cognition=COG\_SS **if inlist**(COG\_SS, 1, 2, 3, 4) **replace** Cognition=. **if inlist**(COG\_SS, 7, 8, 9) **tabulate** Cognition

#### **Cognition: Degree of difficulty remembering or concentrating**

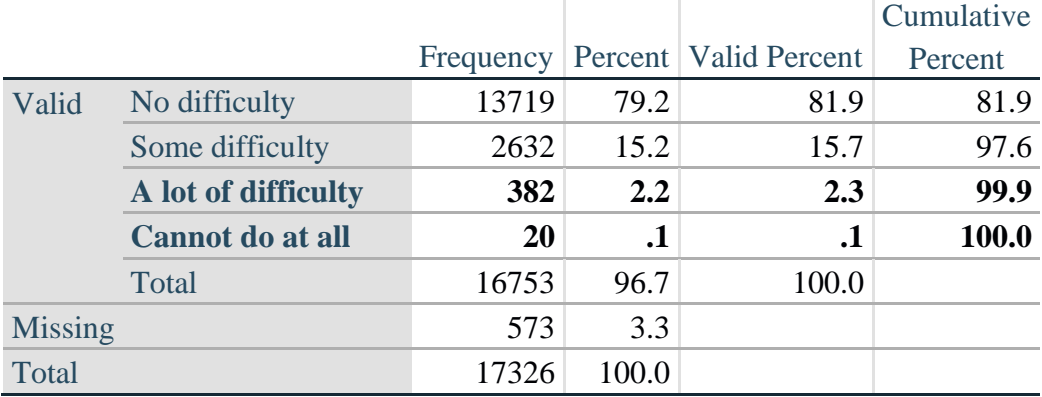

## **UPPER BODY**

*Step 2. Generate frequency distributions and cross-tabulations for Upper body domain questions and determine the Upper Body Indicator.*

UB\_1 is *Difficulty raising 2 liter bottle of water from waist to eye level*. UB\_2 is *Difficulty using hands and fingers*

> **gen** UB\_1\_R=UB\_1 **if inlist**(UB\_1, 1,2,3,4) **replace** UB\_1\_R=. **if inlist**(UB\_1, 7,8,9)

> **gen** UB\_2\_R=UB\_2 **if inlist**(UB\_2, 1,2,3,4) **replace** UB\_2\_R=. **if inlist**(UB\_2, 7,8,9)

First, calculate frequency distributions on the two extended set questions.

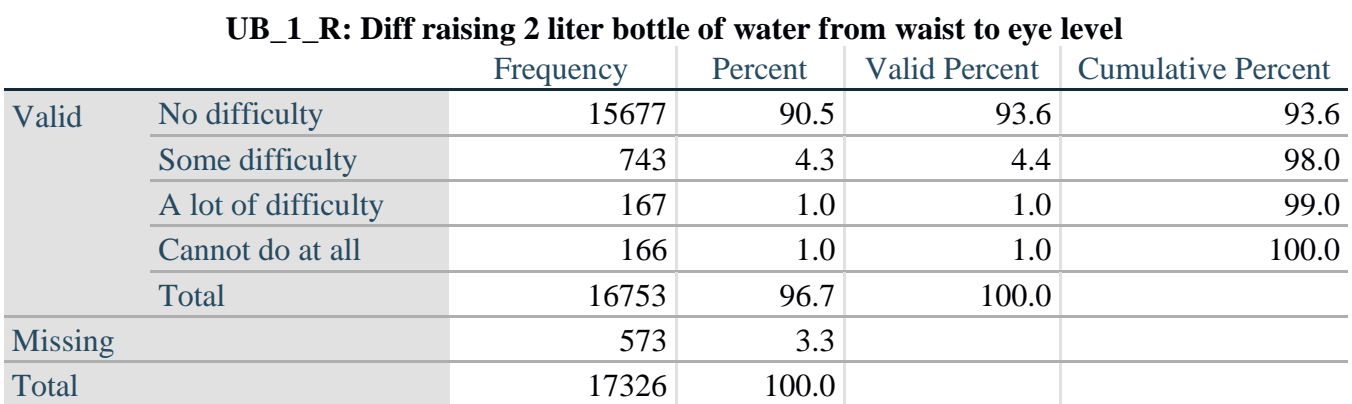

## **tabulate** UB\_2\_R

**tabulate** UB\_1\_R

## **UB\_2**\_R**: Degree of difficulty using hands and fingers**

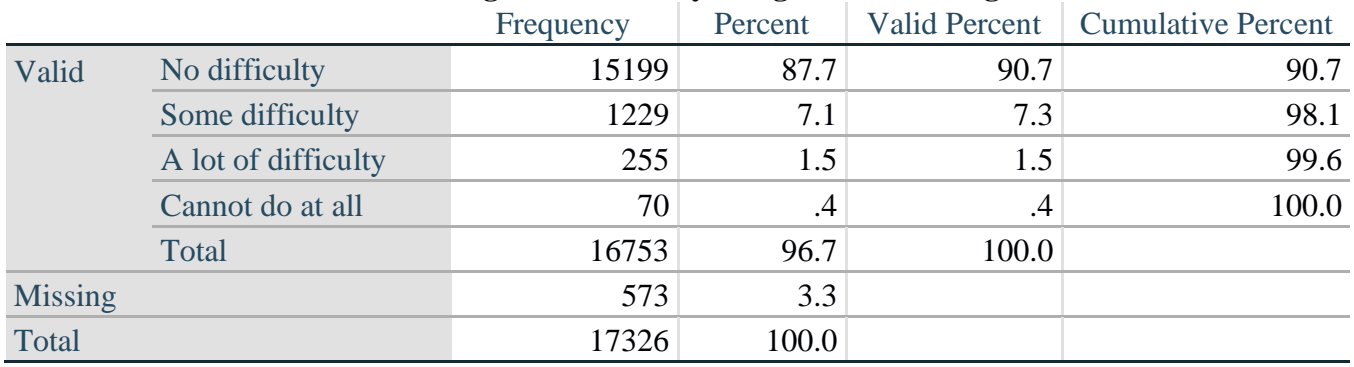

*Step 3. Generate a cross-tabulation of the two Upper body Extended Set questions: UB\_2*\_R *and UB\_1*\_R*.*

The syntax below produces a cross-tabulation of the two Extended Set questions: UB\_1\_R: *Difficulty raising a 2 liter bottle of water from waste to eye level* UB\_2\_R: *Difficulty using hands and fingers* to determine a single UPPER BODY INDICATOR (UB\_INDICATOR).

## **tabulate** UB\_2\_R UB\_1\_R

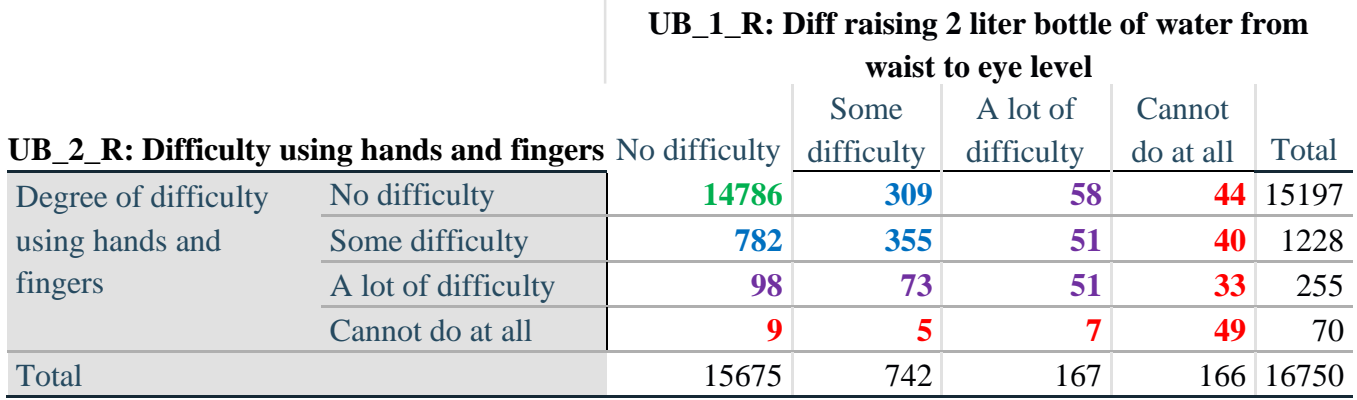

لمزيدٍ من المعلومات حول فريق واشنطن المعني بإحصاءات الإعاقة، يُرجى زيارة: ُ

 [./http://www.washingtongroup-disability.com](http://www.washingtongroup-disability.com/) 7 | الصفحة

*Step 4. Create an UPPER BODY INDICATOR (UB\_INDICATOR) based on the two additional upper body questions UB\_2\_R and UB\_3\_R.*

Syntax below creates UB\_INDICATOR based on the distribution in the cross-tabulation above.

**gen** UB\_INDICATOR=4 **if** (UB\_1\_R==4 | UB\_2\_R==4) **replace UB\_INDICATOR=3 <b>if** UB\_INDICATOR  $\sim$  =4 & (UB\_1\_R==3 | UB\_2\_R==3) **replace** UB\_INDICATOR=2 **if** UB\_INDICATOR ~=4 & UB\_INDICATOR~=3 & ///  $(UB_1_R==2 | UB_2_R==2)$ **replace** UB\_INDICATOR=1 **if** UB\_INDICATOR~=4 & UB\_INDICATOR~=3 & /// UB\_INDICATOR~= $2 & (UB_1_R==1 | UB_2_R==1)$ **tabulate** UB\_INDICATOR

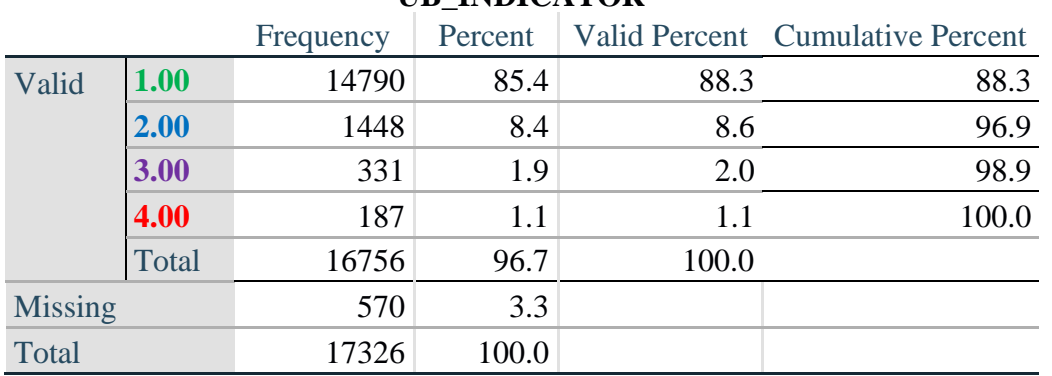

#### **UB\_INDICATOR**

## **ANXIETY**

*Step 5.Generate frequency distribution on ANX\_1.*

First, calculate frequency distributions on ANX\_1: *How often do you feel worried, nervous or anxious*?

**gen** ANX\_1\_R=ANX\_1 **if inlist**(ANX\_1, 1,2,3,4,5) **replace** ANX\_1\_R=. **if inlist**(ANX\_1, 7,8,9) **tabulate** ANX\_1\_R

#### **ANX\_1\_R: How often feel worried, nervous, or anxious?**

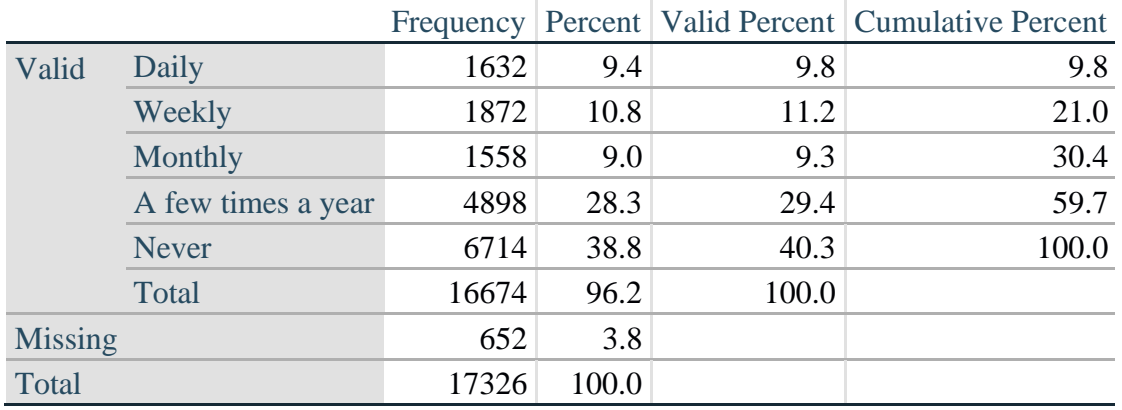

لمزيدٍ من المعلومات حول فريق واشنطن المعني بإحصاءات الإعاقة، يُرجى زيارة: ُ

 [./http://www.washingtongroup-disability.com](http://www.washingtongroup-disability.com/) 8 | الصفحة

*Step 6. The syntax below recodes ANX\_3R into ANX\_3Y 1) to create a NOT ASKED category based on those who responded NEVER to ANX\_1\_R and 2) to place "SOMEWHERE BETWEEN" numerically in-between "A LITTLE" and "ALOT".*

**gen** ANX\_3Y=1 **if** ANX\_3R==1 **replace** ANX\_3Y=3 **if** ANX\_3R==2 **replace** ANX\_3Y=2 **if** ANX\_3R==3 **replace** ANX\_3Y=. **if inlist**(ANX\_3R, 7, 8, 9)

Recode ANX\_3Y to 0 (not asked) if ANX\_1 is 5 (Never)

**replace** ANX\_3Y=0 **if** ANX\_1==5 **tabulate** ANX\_3Y

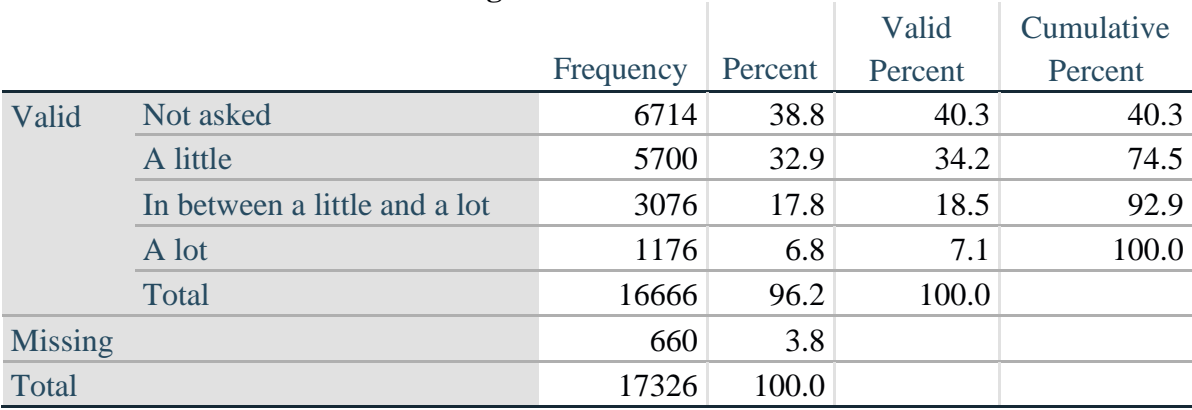

## **ANX\_3Y: Level of feelings last time felt worried/nervous/anxious**

*Step 7. Generate a cross-tabulation of the anxiety Extended Set questions: ANX\_1\_R and ANX\_3Y.*

The syntax below produces a cross-tabulation of ANX\_1\_R: *How often you felt worried, nervous or anxious* (a measure of frequency) and ANX\_3Y: *The level of those feeling the last time you felt worried, nervous or anxious* (a measure of intensity) – used to determine a single ANXIETY INDICATOR (ANX\_INDICATOR).

**tabulate** ANX\_3Y ANX\_1\_R

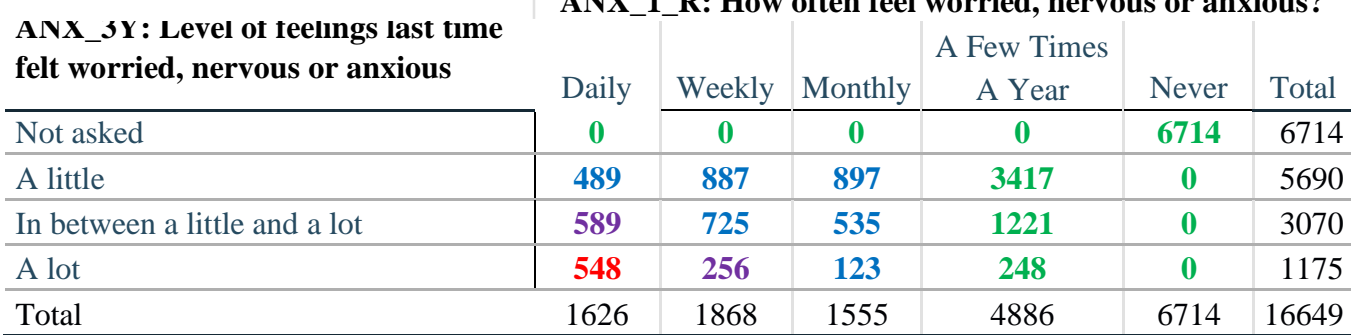

## **ANX\_1\_R: How often feel worried, nervous or anxious?**

لمزيدٍ من المعلومات حول فريق واشنطن المعني بإحصاءات الإعاقة، يُرجى زيارة: ُ  [./http://www.washingtongroup-disability.com](http://www.washingtongroup-disability.com/) 9 | الصفحة *Step 8. Create an ANXIETY INDICATOR (ANX\_INDICATOR) based on the two anxiety questions ANX\_1\_R and ANX\_3Y.*

Syntax below creates ANX\_INDICATOR based on the distribution in the cross-tabulation above.

**gen** ANX\_INDICATOR=1 **if**  $(ANX_3Y \le 4 \& (ANX_1_R=4 | ANX_1_R=5))$ **replace** ANX\_INDICATOR=2 **if** ((ANX\_1\_R==3) | (ANX\_1\_R < 3 & ANX\_3Y==1) | **///**  $(ANX_1_R==2 & ANX_3Y==2))$ **replace** ANX\_INDICATOR=3 **if** ((ANX\_1\_R==1 & ANX\_3Y==2) | **///**  $(ANX_1_R==2 & ANX_3Y==3))$ **replace** ANX INDICATOR=4 **if**  $(ANX_1_R == 1 \& ANX_3Y == 3)$ **replace** ANX\_INDICATOR=. **if** (missing(ANX\_1\_R) | missing(ANX\_3Y)) **tabulate** ANX\_INDICATOR

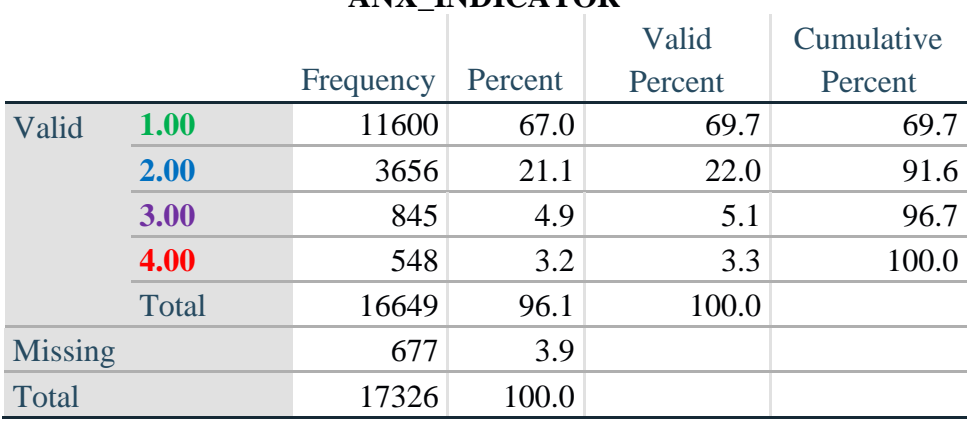

## **ANX\_INDICATOR**

## **DEPRESSION**

*Step 9.Generate frequency distribution on DEP\_1.* First, calculate frequency distributions on DEP\_1: *How often do you feel depressed*?

**gen** DEP\_1\_R=DEP\_1 **if inlist**(DEP\_1, 1,2,3,4,5) **replace** DEP\_1\_R=. **if inlist**(DEP\_1, 7,8,9) **tabulate** DEP\_1\_R

## **DEP\_1\_R: How often do you feel depressed?**

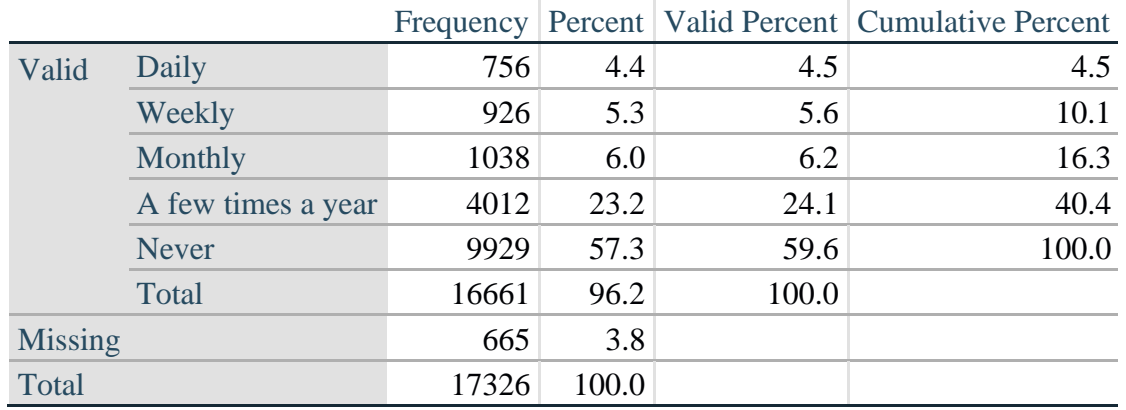

لمزيدٍ من المعلومات حول فريق واشنطن المعني بإحصاءات الإعاقة، يُرجى زيارة: ُ

 [./http://www.washingtongroup-disability.com](http://www.washingtongroup-disability.com/) 10 | الصفحة

*Step 10. The syntax below recodes DEP\_3R into DEP\_3Y to place "SOMEWHERE BETWEEN" numerically in-between "A LITTLE" and "A LOT". It also creates the category NOT ASKED, if DEP\_1 is NEVER (1)*

**gen** DEP\_3Y=1 **if** DEP\_3R==1 **replace** DEP\_3Y=3 **if** DEP\_3R==2 **replace** DEP\_3Y=2 **if** DEP\_3R==3 **replace** DEP\_3Y=. **if inlist**(DEP\_3R, 7,8,9)

**replace** DEP\_3Y=0 **if** DEP\_1==5 **tabulate** DEP\_3Y

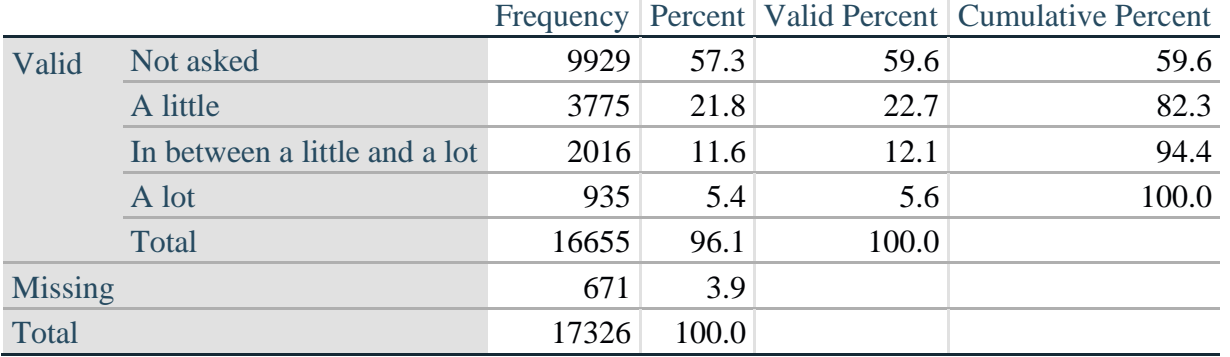

## **DEP\_3Y: Level of feelings last time felt depressed**

*Step 11. Generate a cross-tabulation of the depression Extended Set questions: DEP\_1\_R and DEP\_3Y.*

The syntax below produces a cross-tabulation of DEP\_1\_R: *How often do you feel depressed* (a measure of frequency) and DEP\_3Y: *The level of those feeling the last time you felt depressed* (a measure of intensity) – used to determine a single DEPRESSION INDICATOR (DEP\_INDICATOR).

**tabulate** DEP\_3Y DEP\_1\_R

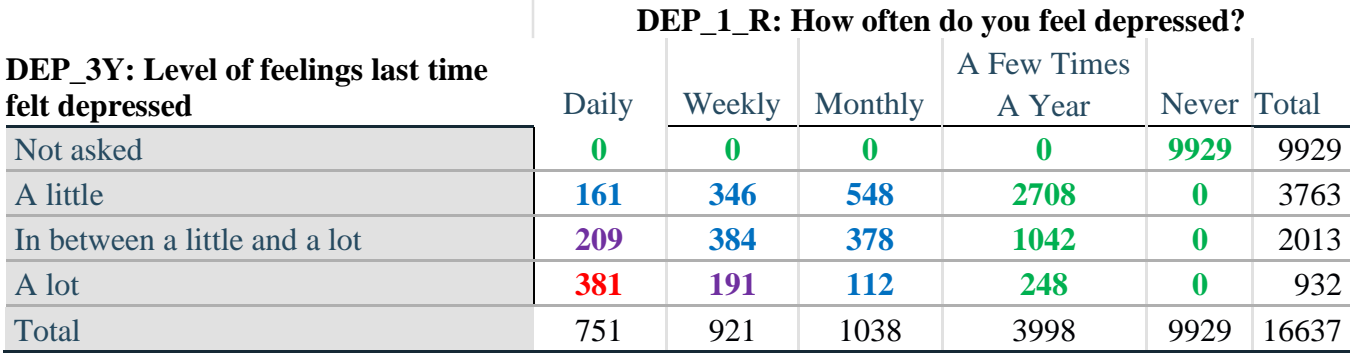

*Step 12. Create a DEPRESSION INDICATOR (DEP\_INDICATOR) based on the two depression questions DEP\_1\_R and DEP\_3Y.*

Syntax below creates DEP\_INDICATOR based on the distribution in the cross-tabulation above.

**gen** DEP\_INDICATOR=. **if** (missing(DEP\_1\_R) | missing(DEP\_3Y)) **replace DEP\_INDICATOR=1 <b>if** (DEP\_3Y <= 4 & (DEP\_1\_R==4 | DEP\_1\_R==5)) **replace** DEP\_INDICATOR=2 **if** ((DEP\_1\_R==3) | (DEP\_1\_R < 3 & DEP\_3Y==1) | **///**  $(DEF_1 == 2 & DEP_3Y == 2)$ **replace** DEP\_INDICATOR=3 **if** ((DEP\_1\_R==1 & DEP\_3Y==2) | ///  $(DEF_1_R==2 & DEP_3Y==3))$ **replace** DEP\_INDICATOR=4 **if** (DEP\_1\_R==1 & DEP\_3Y==3) **tabulate** DEP\_INDICATOR

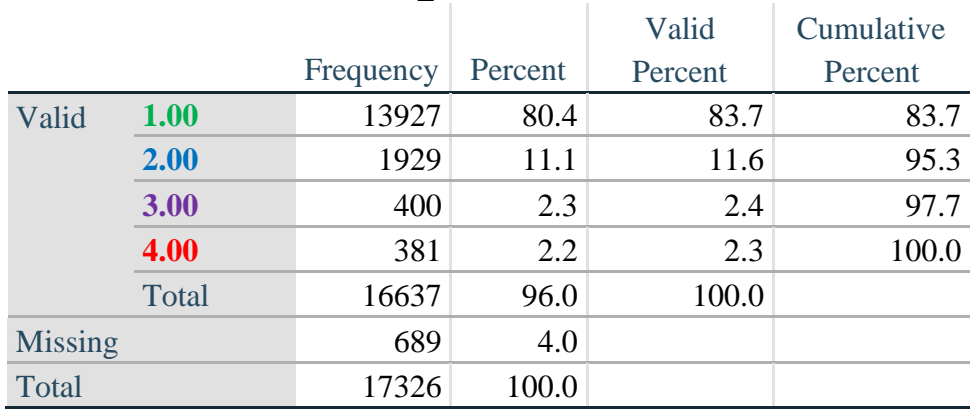

#### **DEP\_INDICATOR**

## **Creating Disability Status Indicator for the WG-SS Enhanced**

## **WG-SS Enhanced: WG-SS + Upper Body-indicator + Anxiety (level 4) + Depression (level 4)**

The syntax below calculates the WG Short Set ENHANCED Disability Indicator (**SS\_E**) based on the 12 questions at the recommended cut-off. The level of inclusion is: at least 1 domain/question is coded A LOT OF DIFFICULTY or CANNOT DO AT ALL for the six short set question; severity levels 3 or 4 for the Upper body-Indicators; and severity level 4 for Anxiety- and Depression-Indicators.

```
gen SS_E=2
replace SS E=. if (missing(Vision) & ///
      missing(Vearing) & /// 
      missing(Mobility) & /// 
      missing(Communication) & /// 
      missing(SELF_CARE) & /// 
      missing(Cognition) & /// 
      missing(UB_INDICATOR) & /// 
      missing(ANX_INDICATOR) & /// 
      missing(DEP_INDICATOR))
replace SS_E_3=1 if ((Vision==3 | Vision==4) | /// 
      (Hearing==3 | Hearing==4) | /// 
      (Mobility==3 | Mobility==4) | ///
      (Communication==3 | Communication==4) | ///
      (SELF_CARE==3 | SELF_CARE==4) | ///
      (Cognition==3 | Cognition==4) | /// 
      (UB_INDICATOR==3 | UB_INDICATOR==4) | /// 
      ANX_INDICATOR==4 | DEP_INDICATOR==4)
tabulate SS_E
```
#### **SS\_E: WG-SS Enhanced Disability Indicator based on 9 domains and 12 questions**

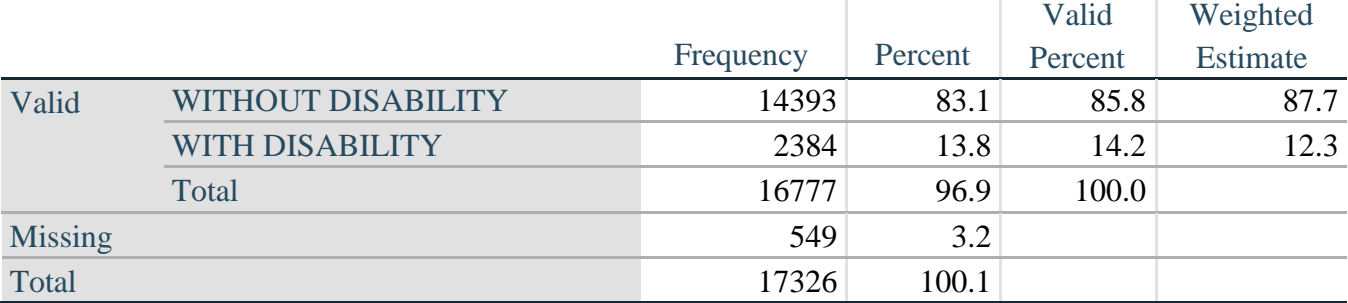